# 鳥類バイオサイエンス研究センターにおける業務(**3** 年目)

## ~産卵数と月齢の関連性を数値化するシステムの開発~

 $^{\circ}$ 高間瑠佳 $^{\circ}$ 

A) 生物・生体技術支援室 生物機能解析・実験実習技術グループ

#### 概要

名古屋大学(以下、本学)鳥類バイオサイエンス研究センターにおいて、系統を維持することは最大の命 題である。そして系統を維持する一連の作業は、産卵時期を把握した上で行うことが大切である。しかしセ ンターで飼育するニワトリは約 40 種類もあり、卵用種(白色レグホン等)と非卵用種では産卵する時期(月 齢)や期間が長短様々である。また複数の作業者が成鶏舎に出入りし、随時実験用に卵を集めるため産卵時 期を完全に把握することは難しい。

今年度は、系統毎に月齢と産卵数の推移をグラフ化することを最終目標に掲げ、そのために必要なシステ ムの構築を行った。

1 鳥類バイオサイエンス研究センターとは

ニワトリとウズラは鳥類を代表するモデル動物であり、ライフサイエンス研究において不可欠な生物資源 である。生命農学研究科の附属施設である鳥類バイオサイエンス研究センターは、研究用のニワトリ・ウズ ラの系統を数多く保有し、また学内の研究室だけでなく外部の大学・研究機関にも生体・種卵・血液・臓器 等のリソースを提供することを目的として運営されている。またナショナルバイオリソースプロジェクト (NBRP)「ニワトリ・ウズラ」の中核機関として、我が国のリソース事業における重要な役割を担っている。

なお本センターにおける業務は、本学動物実験委員会の承認を得て行っている。

2 産卵頻度と月齢の関係性

ニワトリの産卵は生後 5~6 ヶ月頃の性成熟とともに始まる。飼育した雛は生後 6 ヶ月頃に育雛舎から成鶏 舎に移す。産卵数を把握できるようになるのは成鶏舎である。育雛舎はケージの数が十分ではないため、異 なる系統を同じケージで飼育することがある。また産み始めの卵は小さいため、ケージからこぼれ落ちてし まうことがある。成鶏舎ではすべてのニワトリは系統毎にケージを分けることが可能であり、卵のサイズも ある程度大きくなるのでケージからこぼれ落ちることはない。

産卵頻度は月齢の増加とともに上昇する。しかし老化によって低下し産卵は終了する。また系統によって も産卵能力には差異がある(図 1)。例えば卵用種は産卵できる期間が長く、3 歳以上でも産卵能力を維持で きるものもある。一方数か月ほどしか産卵期間がない系統や、数日間産卵した後に抱卵のため産卵を数日間 休む系統もある。また春が近づくと産卵を再開する系統もある。

しかしこれらの系統による産卵の傾向は、経験上蓄積した感覚的なものであり、正確に計測したデータは ない。今回はこの曖昧な経験上の傾向について、正確で継続的なデータを取るためのシステムの開発を試み た。

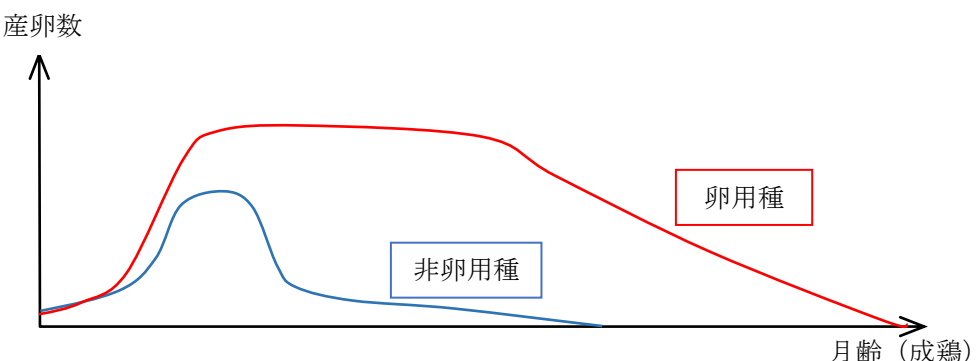

図 1.月齢と産卵数の関連性(予想図)

3 成鶏舎におけるデータの取り方とシステム化

成鶏舎でどのように成鶏を配置し、把握しているかを一つ一つ分解して考える必要がある。

#### 3.1 成鶏のケージ入室・移動・退室管理

成鶏舎には 500 羽ほどを飼育できる大部屋が 1 室と 20~70 羽ほどを飼育できる小部屋が 5 室ある。またケ ージには 1 羽のみを飼育できる「単飼ケージ」と、最多 8 羽まで飼育できる「群飼ケージ」がある。成鶏舎 に移す際と、成鶏舎から退室する際は記録用紙に個体番号を記録する。しかしケージ毎に個体番号を記録す る作業はしてこなかった。入室する作業は一度に 10~20 羽をまとめて行うのでケージ毎に記録するのは手間 がかかる上に、後日別のケージに移し替える際に更に書き直すのも手間が必要となるためである(他の作業 者にも系統が判別できるようにするため、ケージに生年月と系統名の掲示は行っていた)。しかしニワトリの 個体番号は番号プレートを右翼の翼膜に取り付けており(図 2)、番号の確認のためにはケージから取り出し て行う必要があるため、個体ごとの産卵状況をケージ移動を超えて長時間確認するためには、ケージ入室時 に個体番号を把握しておく必要がある。

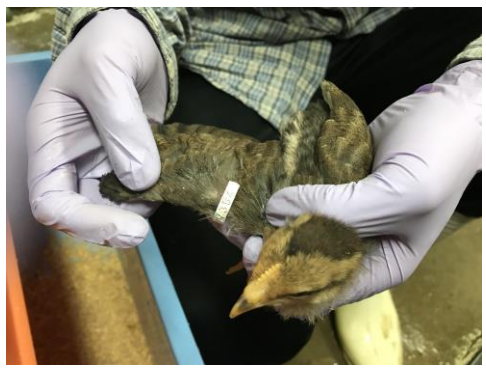

図 2.ニワトリの個体番号

このように、ケージに入ったニワトリはケージ番号で把握する状況のため、従来は「個体番号 No.○○○ ○が X 個産卵した」ではなく、「ケージ番号△△△△のニワトリが X 個産卵した」と記録するほかなかった。 そこで今年度から単飼ケージについては、ケージ前の水樋に養生テープを貼り、個体番号を記入する作業を 始めた。ケージ内のニワトリを変更したら、個体番号表示をすぐに更新できるようになった。

3.2 産卵数の調査タイミングの決定をいつにするか

成鶏舎で産出する卵は、系統維持用の種卵(有精卵)・学内外に提供するための種卵の他に、使用予定のな い卵(自然放卵)も存在する。種卵は随時(主に平日)集めて洗浄し、保冷庫に保存し出荷をする。使用予 定のない卵は毎週金曜日の午後に集めて廃棄処分をしている。週末は提供種卵・廃卵ともに、取り出しは行 わない。

このため、数日分の産卵数を記録可能なのは週明け(主に月曜日)である。そこでこのタイミングで一斉 に産卵数を調査した。この作業を毎週行った。

3.3 ケージの入退室情報と産卵数を記録方法の検討

成鶏舎のケージ数は約 450、飼育可能羽数は約 600 羽である。また月平均 4 回・約 50 羽が成鶏舎に入室す る。入れ替わりで同程度の数が成鶏舎から退室する。産卵については、約 200 のケージで 1 週間に 400 個以 上の卵が生産されている。これら多数のケージの状態を常に把握しデータを更新していくには、入力方法の 簡略化が欠かせない。

鶏舎の室内環境はニワトリから発生するフケ・羽毛・糞の他、埃、餌、飲用水、掃除に使用する水等が常 に存在するため、パソコンなどの精密機器を置くことは不可能である。このため現在の産卵数の調査方法は、 紙に手書きで記録し、飼育室外の PC で入力してデータを蓄積するものである。そこで新しい方法として、 防塵袋に入れた携帯端末を使い、ケージ番号を QR コードで読み込み、ケージ入退室情報や産卵数を入力す る方法を検討している。QR コード化はテプラなどラベルプリンターで作成可能である。

このための携帯端末の要件を考える。金額を安くするために、中古の Android OS のスマートホン型かパ ッド型端末に、Kotlin 言語で入力用アプリケーションを作成して運用し、CSV 形式のファイルで出力する方 法を想定している。

3.4 ケージ番号、個体番号、月齢及び産卵数との紐づけ方法

ケージ番号と個体番号を一括管理できる Excel ファイル「ケージデータ」を新たに作成する。また既存の 個体番号・孵化日・系統名を一括管理した Excel ファイル「生存記録」を活用する。産卵数の情報は、計測 日・ケージ番号・産卵数を記録したファイル「産卵数データ」を毎週明けに作成する。

これらの 3 つのファイルを Excel マクロで処理し、およその週産卵数を換算すれば、月齢との併記が可能 になる (図3)。

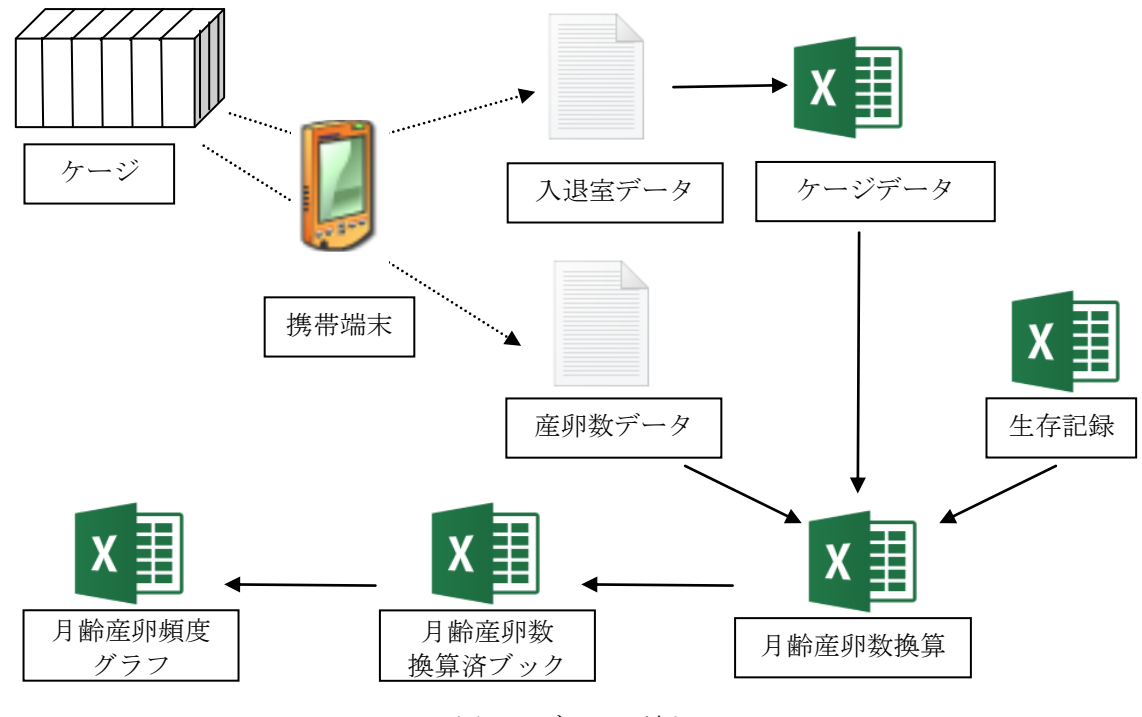

図 3. データの流れ

4 ケージ入退室情報変更用 Excel マクロの作成

前述通り、成鶏舎のケージは約 450 室あり、入退室のデータを更新する作業は検索・入力の手間がかかる。 そこで入室・移動・退室の記録だけを別のシートにまとめて入力する(図 4.の左図)と、該当するケージの データを更新する(図 4.の右図)マクロを作成した。今年度は単飼ケージのみに対応した(群飼ケージは成 鶏舎内での把握が煩雑であり、マクロ作成も複雑になるため今年度は見送り)。入室・移動・退室のデータの フォーマットは、鶏舎内で使用予定である携帯端末で出力しやすいようにごくシンプルな形式にした。

|                                                                                      | ホーム<br>ファイル  | 挿入      | ページ レイアウト    | 数式            | データ  |
|--------------------------------------------------------------------------------------|--------------|---------|--------------|---------------|------|
| $f_X$<br>÷<br>C <sub>3</sub><br>$\times$<br>$\checkmark$<br>$\overline{\phantom{a}}$ |              |         |              |               |      |
| ◢                                                                                    | $\mathsf{A}$ | B       | $\mathsf{C}$ | D             | Ε    |
|                                                                                      | cage         | No.     |              |               |      |
| $\overline{2}$                                                                       | <b>LC57</b>  | 11500   |              |               |      |
| 3                                                                                    | <b>LC58</b>  | 11498   |              |               |      |
| 4                                                                                    | <b>LC59</b>  | 11499   |              |               |      |
| 5                                                                                    | <b>LC60</b>  | 11450   |              |               |      |
| 6                                                                                    | <b>LC61</b>  | 9934    |              |               |      |
| $\overline{7}$                                                                       | <b>LC62</b>  | 10051   |              |               |      |
| 8                                                                                    | <b>LC63</b>  | 10048   |              |               |      |
| 9                                                                                    | <b>LC64</b>  | 9937    |              |               |      |
| 10                                                                                   |              |         |              |               |      |
| 11                                                                                   |              |         |              |               |      |
| 12                                                                                   |              |         |              |               |      |
| 12                                                                                   |              |         |              |               |      |
|                                                                                      | ×            | Allcage | Enter        | <b>Delete</b> | Move |
| the set                                                                              |              |         |              |               |      |

図4. 入室データ(左図)と全てのケージデータリスト(右図)

#### 5 週産卵数換算用 Excel マクロの作成

1 週間分の産卵数を計測することは通常はできないが、3 章 2 節で述べた通り金曜午後~週明け(月曜また は火曜)は基本的に卵を取り出さない。そこで、産卵数を計測する日の曜日を Excel の関数機能の WEEKDAY 関数を使用して判別し、週末産卵数から 1 週間分の産卵数を概算するマクロを作成した。月齢及び週産卵数 の概算の計算式は以下の通りである。

月齢=(産卵調査日-孵化日)/28 ただし月齢は小数第一位まで

週産卵数=産卵数/週末日数\*7

週末日数は産卵調査日が月曜ならば3、火曜ならば4を、自動で判別し代入する。

4章で紹介したケージデータをデータベース化したことで、産卵数データ(図 5-1)とケージデータと個体 番号(図 4 右図)から、孵化日と系統が参照できる生存記録をすべて結びつけ、各成鶏の系統・月齢・週産 卵数(概算)を併記することが可能になった(図 5-2)。

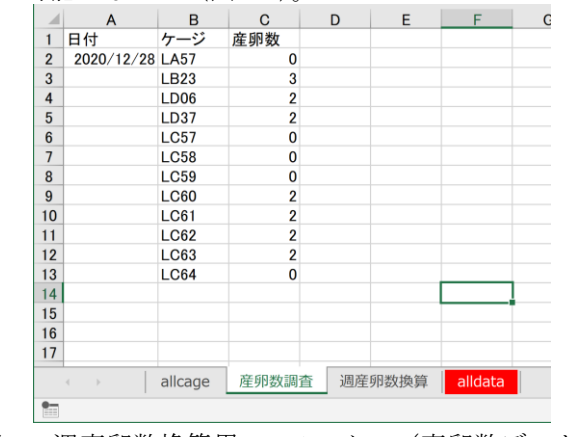

図 5-1.週産卵数換算用 Excel マクロ(産卵数データ)

|                | $\mathcal{P} \cdot \mathcal{P}$<br>日 | $\overline{\phantom{a}}$                  |                    |            |           |             | 月齢と週産卵換算 - Excel |          |                                |                         | takama ruka | 囨<br>TR | $\Box$<br>$\mathsf{X}$ |
|----------------|--------------------------------------|-------------------------------------------|--------------------|------------|-----------|-------------|------------------|----------|--------------------------------|-------------------------|-------------|---------|------------------------|
|                | ファイル                                 | 挿入<br>ホーム                                 | ページ レイアウト          | 数式         | 校閲<br>データ | 表示          | ヘルプ<br>開発        | $\Omega$ | 何をしますか                         |                         |             |         | 2共有                    |
| G14            |                                      | ÷<br>$\times$<br>$\overline{\phantom{a}}$ | fх<br>$\checkmark$ |            |           |             |                  |          |                                |                         |             |         |                        |
|                | A                                    | B                                         | C                  | D          | E         | F           | G                | н        |                                | J                       | K           | L       | M                      |
|                |                                      | 産卵ケージコピー                                  |                    | 翼帯番号検索     | 系統·孵化日検索  |             | 月齢計算             |          | 週産卵数計算                         | シートコピー                  |             | データクリア  |                        |
|                | 2 ケージ                                | 翼帯                                        | 系統                 | 孵化日        | 月齢        | 週産卵数        |                  |          |                                |                         |             |         |                        |
| 3              | <b>LA57</b>                          | 10141 SIL                                 |                    | 2019/6/27  | 19.6      | 0.0         |                  |          |                                |                         |             |         |                        |
| $\overline{4}$ | LB23                                 | 10529 JL                                  |                    | 2019/10/10 | 15.9      | 7.0         |                  |          |                                |                         |             |         |                        |
| 5 <sup>5</sup> | <b>LD06</b>                          |                                           | 11296 PetitRIR     | 2020/1/30  | 11.9      | 4.7         |                  |          |                                |                         |             |         |                        |
|                | 6 LD37                               | 11134 BLE                                 |                    | 2019/12/26 | 13.1      | 4.7         |                  |          |                                |                         |             |         |                        |
|                | 7 LC57                               |                                           | 11500 GSN1         | 2020/3/12  | 10.4      | 0.0         |                  |          |                                |                         |             |         |                        |
|                | 8 LC58                               |                                           | 11498 GSN1         | 2020/3/12  | 10.4      | 0.0         |                  |          |                                |                         |             |         |                        |
|                | 9 LC59                               |                                           | 11499 GSN1         | 2020/3/12  | 10.4      | 0.0         |                  |          |                                |                         |             |         |                        |
|                | 10 LC60                              |                                           | 11450 GSN1         | 2020/2/27  | 10.9      | 4.7         |                  |          |                                |                         |             |         |                        |
|                | 11 LC61                              |                                           | 9934 GSN1          | 2019/5/9   | 21.4      | 4.7         |                  |          |                                |                         |             |         |                        |
|                | 12 LC62                              |                                           | 10051 GSN1         | 2019/5/30  | 20.6      | 4.7         |                  |          |                                |                         |             |         |                        |
|                | 13 LC63                              |                                           | 10048 GSN1         | 2019/5/30  | 20.6      | 4.7         |                  |          |                                |                         |             |         |                        |
|                | 14 LC64                              |                                           | 9937 GSN1          | 2019/5/9   | 21.4      | 0.0         |                  |          |                                |                         |             |         |                        |
| 15             |                                      |                                           |                    |            |           |             |                  |          |                                |                         |             |         |                        |
| 16             |                                      |                                           |                    |            |           |             |                  |          |                                |                         |             |         | $\mathbf{v}$           |
|                | $\rightarrow$                        | allcage                                   | 産卵数調査              | 週産卵数換算     | alldata   | $\bigoplus$ |                  |          | ÷.<br>$\overline{\phantom{0}}$ |                         |             |         | $\,$                   |
| the set        |                                      |                                           |                    |            |           |             |                  |          | 囲                              | $\boxed{\boxplus}$<br>凹 |             |         | 100%                   |

図 5-2.週産卵数換算用 Excel マクロ(週産卵数換算結果)

また換算結果を別ファイルにコピーして産卵調査日ごとにシートを作成するマクロも作成した(図 5-3)。

| 8              | $-\epsilon_1$ , $-\epsilon_2$ , $-\epsilon_3$ |                                      |                    |                | 換算済ブック - Excel                | takama ruka | TR  | 囨           | $\Box$<br>$\times$       |
|----------------|-----------------------------------------------|--------------------------------------|--------------------|----------------|-------------------------------|-------------|-----|-------------|--------------------------|
|                | ファイル<br>ホーム                                   | 挿入                                   | ページレイアウト           | 数式 データ         | 校閲                            | 開発<br>表示    | ヘルプ | ♀ 操作アシフ ♀共有 |                          |
| G12            |                                               | $\times$<br>$\overline{\phantom{a}}$ | fx<br>$\checkmark$ |                |                               |             |     |             |                          |
|                | $\overline{A}$                                | B                                    | $\mathsf{C}$       | D              | E                             | F           | G   | H           |                          |
| $\mathbf{1}$   | ケージ                                           | 翼帯                                   | 系統                 | 孵化日            | 月齢                            | 週産卵数        |     |             |                          |
| $\overline{2}$ | <b>LA57</b>                                   | 10141 SIL                            |                    | 2019/6/27      | 19.6                          | 0.0         |     |             |                          |
| 3              | <b>LB23</b>                                   | 10529 JL                             |                    | 2019/10/10     | 15.9                          | 7.0         |     |             |                          |
| 4              | LD <sub>06</sub>                              |                                      | 11296 PetitRIR     | 2020/1/30      | 11.9                          | 4.7         |     |             |                          |
| 5              | LD37                                          | 11134 BLE                            |                    | 2019/12/26     | 13.1                          | 4.7         |     |             |                          |
| 6              | LC57                                          |                                      | 11500 GSN1         | 2020/3/12      | 10.4                          | 0.0         |     |             |                          |
| 7              | <b>LC58</b>                                   |                                      | 11498 GSN1         | 2020/3/12      | 10.4                          | 0.0         |     |             |                          |
| 8              | LC59                                          |                                      | 11499 GSN1         | 2020/3/12      | 10.4                          | 0.0         |     |             |                          |
| 9              | <b>LC60</b>                                   |                                      | 11450 GSN1         | 2020/2/27      | 10.9                          | 4.7         |     |             |                          |
| 10             | LC61                                          |                                      | 9934 GSN1          | 2019/5/9       | 21.4                          | 4.7         |     |             |                          |
| 11             | LC62                                          |                                      | 10051 GSN1         | 2019/5/30      | 20.6                          | 4.7         |     |             |                          |
| 12             | LC63                                          |                                      | 10048 GSN1         | 2019/5/30      | 20.6                          | 4.7         |     |             |                          |
| 13             | LC64                                          |                                      | 9937 GSN1          | 2019/5/9       | 21.4                          | 0.0         |     |             |                          |
| 14             |                                               |                                      |                    |                |                               |             |     |             |                          |
| 15             |                                               |                                      |                    |                |                               |             |     |             | $\overline{\phantom{a}}$ |
|                | k                                             | 2020 12 28                           |                    | $2020 - 1$ (+) | $\pm$<br>$\blacktriangleleft$ |             |     |             | $\,$                     |
| $\bullet$      |                                               |                                      |                    |                | 冊                             | 回           |     |             | 100%                     |

図 5-3.週産卵数換算用 Excel マクロ(換算済みブック)

### 6 今後のマクロとシステムの作成の目標

Kotlin 言語の習得は全くのゼロからのスタートのため、今年度は鶏舎内で使用するケージ情報更新・産卵 数入力用の携帯端末の開発には至らなかった。現在、情報通信技術系の技術職員に協力を仰ぎ、基礎知識の 習得とともに、必要最低限の機能の選定や画面のデザインなどの構想を行っている。数年計画になると思わ れるが、鶏舎内のデータ取りに欠かせない道具として開発していきたい。

また、今年度開発したマクロでは、単飼ケージのみを対象にしたが、群飼ケージの扱いについて改めて検

討したい。群飼ケージは同室であっても孵化日が同日であるとは限らない。産卵数は確認できても、どの個 体が産卵したのかは判定できない。群飼ケージに一旦入室したのちに単飼ケージに移動することもある。群 飼ケージのみで退室まで過ごす系統もある。単飼ケージのデータを集計して同系統のデータにまとめること は可能だが、群飼ケージの産卵数を各個体のデータに分離することは不可能である。このように単飼ケージ とは管理条件が大きく異なり複雑である。まずは、群飼ケージのみで飼育する系統の産卵データの活用方法 から検討していく予定である。また、入退室のデータは手打ち入力でも煩雑とならない手法を検討する。

今年度の産卵数データはすべて記録紙に手書きで記録したものを入力して行ったが、コロナ禍の影響のた めシステム開発の始動が遅れた。本格的に一個体ごとの産卵数調査を始めたのが 12 月になってからだったた め、データ数が 2 ヶ月分もない。このためグラフ化するほどのデータが蓄積できていない。週産卵数換算結 果を調査日毎にシートでまとめた「換算済みブック」から、特定の個体番号または特定の系統のデータを抜 き出してグラフ化するマクロの作成を今回の企画の最終目標としている。引き続き検討する予定である。

#### 7 謝辞

原稿の添削にご尽力いただきました、鳥類バイオサイエンス研究センター長の西島謙一教授、動物実験支 援センターの鬼頭靖司教授、伊藤麻里子技師、農学部東郷フィールドの吉村文孝技術員、今回のマクロ作成 について多大なご協力をいただいた息子の高間一彰に心より御礼申し上げます。

#### 参考文献

- [1] 立山秀利,"図解!ExcelVBA のツボとコツがゼッタイにわかる本「"超"入門編」",秀和システム
- [2] 立山秀利,"図解!ExcelVBA のツボとコツがゼッタイにわかる本「プログラミング実践編」",秀和シス テム
- [3] 立山秀利,"今日から使える Excel マクロ&VBA",ソシム
- [4] "今すぐ使えるかんたん mini Excel 関数小辞典",技術評論社
- [5] 名古屋大学大学院生命農学研究科附属鳥類バイオサイエンス研究センター(ABRC)ホームページ [\(https://www.agr.nagoya-u.ac.jp/~abrc/\)](https://www.agr.nagoya-u.ac.jp/~abrc/)
- [6] 高間瑠佳, "鳥類バイオサイエンス研究センターにおける業務 (2年目) ~データ入力の効率化と解析 に ExcelVBA を活用してみた~", 令和元年度第15回名古屋大学技術研修会